# **fluid-cicb Documentation**

*Release v0.0.0*

**Joe Schoonover**

**Oct 29, 2021**

# **QUICK START**

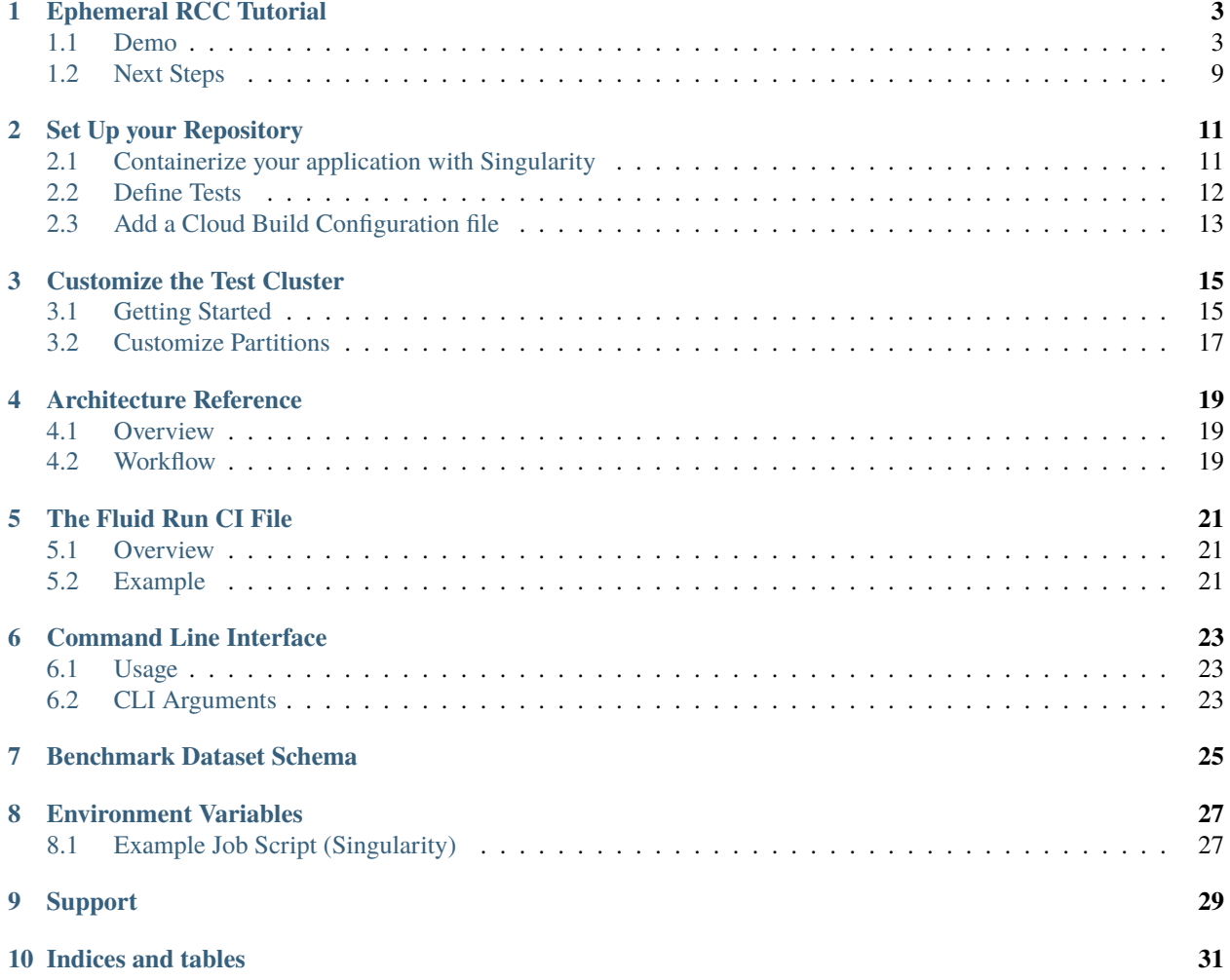

Fluid Run is a tool for running high performance computing (HPC) and research computing (RC) applications on ephemeral resources on Google Cloud. The motivation for developing fluid-run is to support continuous integration and continuous benchmarking (CI/CB) of HPC and RC applications at scale on Google Cloud. By using fluid-run as a build step with Google Cloud Build, developers can automate running tests on GPU accelerated and multi-VM platforms hosted on Google Cloud. Information about the each test, including the system architecture, software version (git sha), build id, and application runtime are recorded and can be saved to Big Query. This allows developers to create an auditable trail of data that comments on the performance of an application over time and accross various hardware.

### **EPHEMERAL RCC TUTORIAL**

<span id="page-6-0"></span>Fluid Run can be used to create ephemeral compute resources for testing HPC applications and to record information about the test for later analysis. This quickstart guide will introduce you to the necessary ingredients for configuring application tests with fluid-run, using an ephemeral Research Computing Cluster (RCC).

### <span id="page-6-1"></span>**1.1 Demo**

You will start by using the rcc-ephemeral example provided in the fluid-run repository. This example creates a Singularity image with the *cowsay* program installed on it and then runs tests for this image on an ephemeral RCC cluster. You will learn how to set up your Google Cloud project and create the necessary resources to support application testing, benchmarking, and logging.

#### **1.1.1 Google Cloud Project Setup**

To complete this tutorial, you will need to have an active project on Google Cloud. Sign up and create your first project by visiting <https://console.cloud.google.com>

Once your project is ready, open [Cloud Shell](https://shell.cloud.google.com/?show=terminal)

You will need to activate the following Google Cloud APIs

- Compute Engine
- Cloud Build
- Big Query
- Identity & Access Management (IAM)

```
gcloud config set project PROJECT-ID
gcloud services enable compute.googleapis.com
gcloud services enable bigquery.googleapis.com
gcloud services enable iam.googleapis.com
gcloud services enable cloudbuild.googleapis.com
```
#### **1.1.2 Create a fluid-run Docker image**

The fluid-run application is a [Cloud Build builder.](https://cloud.google.com/build/docs/cloud-builders) A Cloud builder is a Docker image that provides an environment and entrypoint application for carrying out a step in a Cloud Build pipeline. You can create the fluid-run docker image and store it in your Google Cloud project's [Container Registry.](https://cloud.google.com/container-registry)

[Open Cloud Shell](https://shell.cloud.google.com/?show=terminal) and clone the fluid-run repository.

\$ git clone https://github.com/FluidNumerics/fluid-run.git ~/fluid-run

Once you've cloned the repository, navigate to the root directory of the repo and trigger a build of the docker image.

```
$ cd ~/fluid-run/
$ gcloud builds submit . --config=ci/cloudbuild.yaml --substitutions=SHORT_SHA=latest
```
This will cause Google Cloud build to create the fluid-run docker image gcr.io/\${PROJECT\_ID}/ fluid-run:latest that you can then use in your project's builds.

#### **1.1.3 Create the CI/CB Dataset**

The CI/CB dataset is a [Big Query](https://cloud.google.com/bigquery) dataset that is used to store information about each test run with fluid-run. This includes runtimes for each execution command used to test your application. The fluid-run repository comes with a terraform module that can create this dataset for your project. We've also included an example under the examples/ rcc-ephemeral directory that you will use for the rest of this tutorial.

Navigate to the examples/rcc-ephemeral/ci/build\_iac directory

\$ cd ~/fluid-run/examples/rcc-ephemeral/ci/build\_iac

The ci/build\_iac subdirectory contains the [Terraform](https://terraform.io) infrastructure as code for provisioning a VPC network, firewall rules, service account, and the Big Query dataset that all support using fluid-run. This example Terraform module is a template for creating these resources, and the fluid.auto.tfvars file in this directory is used to concretize certain variables in the template, so that you can deploy the resources in your project.

Open fluid.auto.tfvars in a text editor and set <project> to your Google Cloud Project ID. The command below will quickly do the search and replace for you.

\$ sed -i "s/<project>/\$(gcloud config get-value project)/g" fluid.auto.tfvars

Now, you will execute a workflow typical of Terraform deployments to initialize, validate, plan, and deploy. All of the commands are shown below, but you should review the output from each command before executing the next.

```
$ terraform init
$ terraform validate
$ terraform plan
$ terraform apply --auto-approve
```
Once this completes, you're ready to run a build using fluid-run.

### **1.1.4 Manually Trigger a build**

steps:

Cloud Build pipelines for a repository are specified in a [build configuration file](https://cloud.google.com/build/docs/build-config-file-schema) written in YAML syntax. In this example, three build steps are provided that create a Docker image, create a Singularity image, and test the Singularity image on an ephemeral RCC cluster. A singularity image is created since, currently, fluid-run only supports testing of GCE VM images and Singularity images. However, as you can see, Singularity can convert a Docker image to a Singularity image that can be passed to fluid-run.

```
- id: Build Docker Image
 name: 'gcr.io/cloud-builders/docker'
  args: ['build',
         '.',
         '-t',
         'gcr.io/${PROJECT_ID}/cowsay:latest'
  ]
- id: Build Singularity Image
 name: 'quay.io/singularity/singularity:v3.7.1'
  args: ['build',
         'cowsay.sif',
         'docker-daemon://gcr.io/${PROJECT_ID}/cowsay:latest']
- id: CI/CBname: 'gcr.io/research-computing-cloud/fluid-run'
 args:
  - '--build-id=${BUILD_ID}'
  - '--git-sha=${COMMIT_SHA}'
  - '--surface-nonzero-exit-code'
  - '--artifact-type=singularity'
  - '--singularity-image=cowsay.sif'
  - '--image=${_IMAGE}'
  - '--project=${PROJECT_ID}'
  - '--zone=${_ZONE}'
  - '--cluster-type=rcc-ephemeral'
  - '--rcc-tfvars=ci/fluid.auto.tfvars'
  - '--save-results'
timeout: 1800s
substitutions:
  ZONE: 'us-west1-b'
  _IMAGE: 'projects/research-computing-cloud/global/images/family/rcc-centos-7-v3'
```
To manually trigger a build, you can use the gcloud builds submit command in your cloud shell. Navigate to the rcc-ephemeral example directory, and submit the build

```
$ cd ~/fluid-run/examples/rcc-ephemeral/
$ gcloud builds submit . --config=ci/cloudbuild.yaml
```
Note that the cloud build can be run asynchronously by passing the --async flag as well. If you run asynchronously, you can view the status of the build at the [Cloud Build Console.](https://console.cloud.google.com/cloud-build/builds)

#### **1.1.5 View Data in Big Query**

Once the build is complete, the run-time and other data for each execution command is posted to the fluid\_cicb dataset in Big Query. In your browser, [navigate to Big Query.](https://console.cloud.google.com/bigquery)

In the data explorer panel on the left-hand side, find your Google Cloud project and expand the dropdown menu.

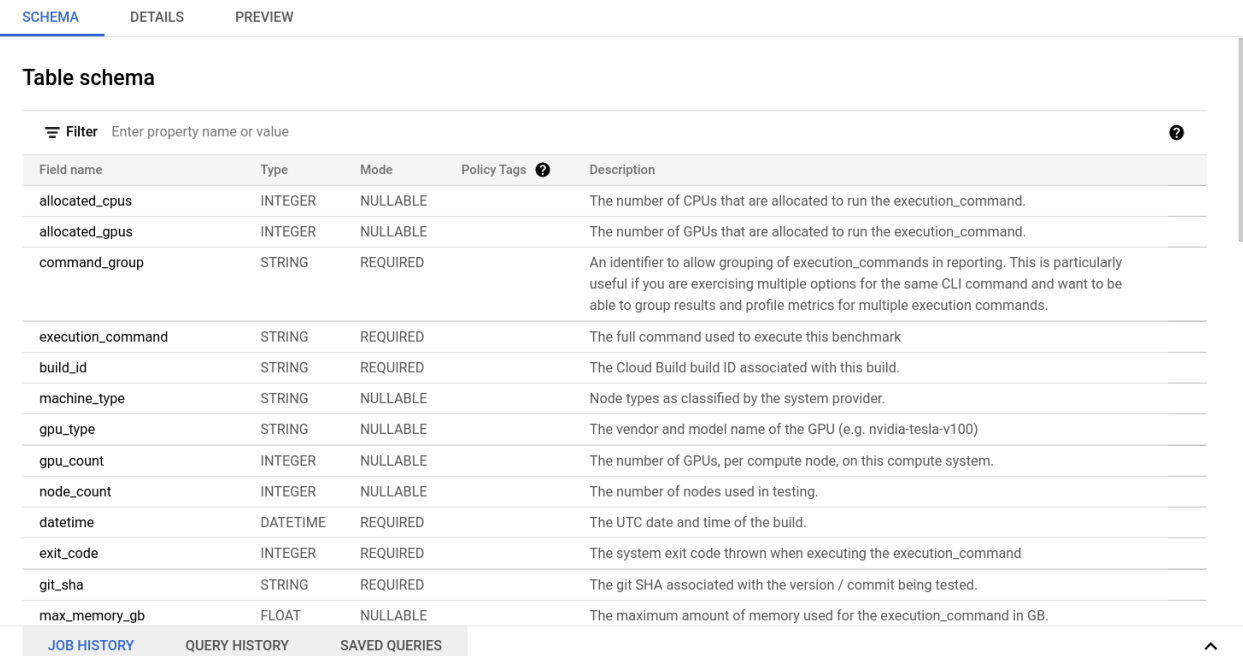

Find the fluid-cicb dataset and the app\_runs table. Once you've selected the app\_runs table, select preview.

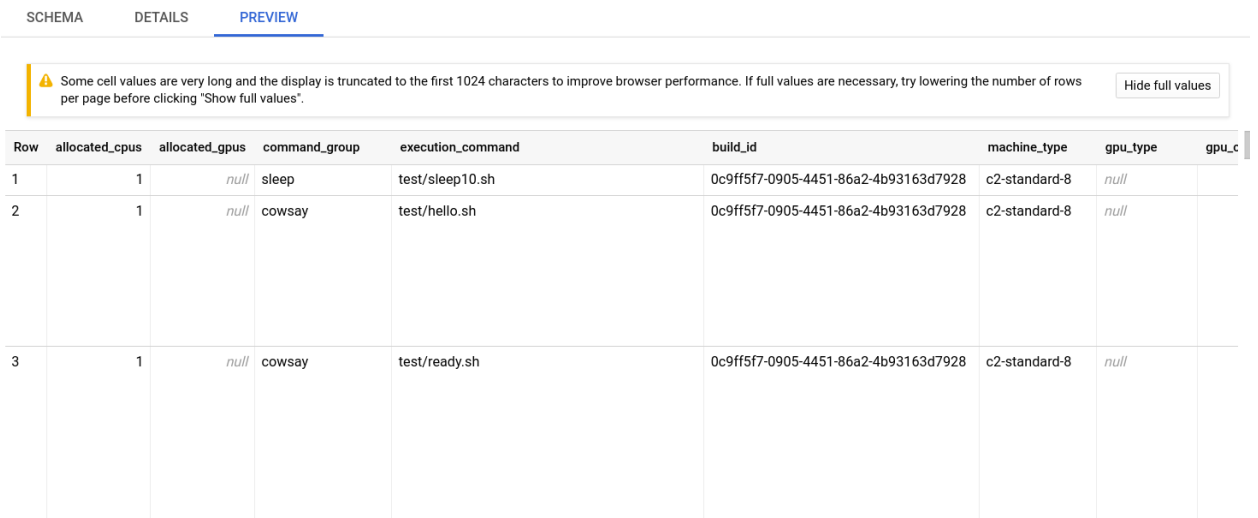

At this point, you now have a dataset hosted in Google Cloud. The fluid-run build step with Google Cloud Build will allow you to automate testing and benchmarking of your application and will post results to this dataset.

#### **1.1.6 Dashboarding and other post-processing**

From here, it is helpful to visualize results. There are a number of solutions available for visualizing data stored in Big Query. Below are a couple dashboard examples using [Data Studio](https://datastudio.google.com) with the fluid\_cic data set, to give you an idea of where you can take this.

#### **Example Pass-Fail Report**

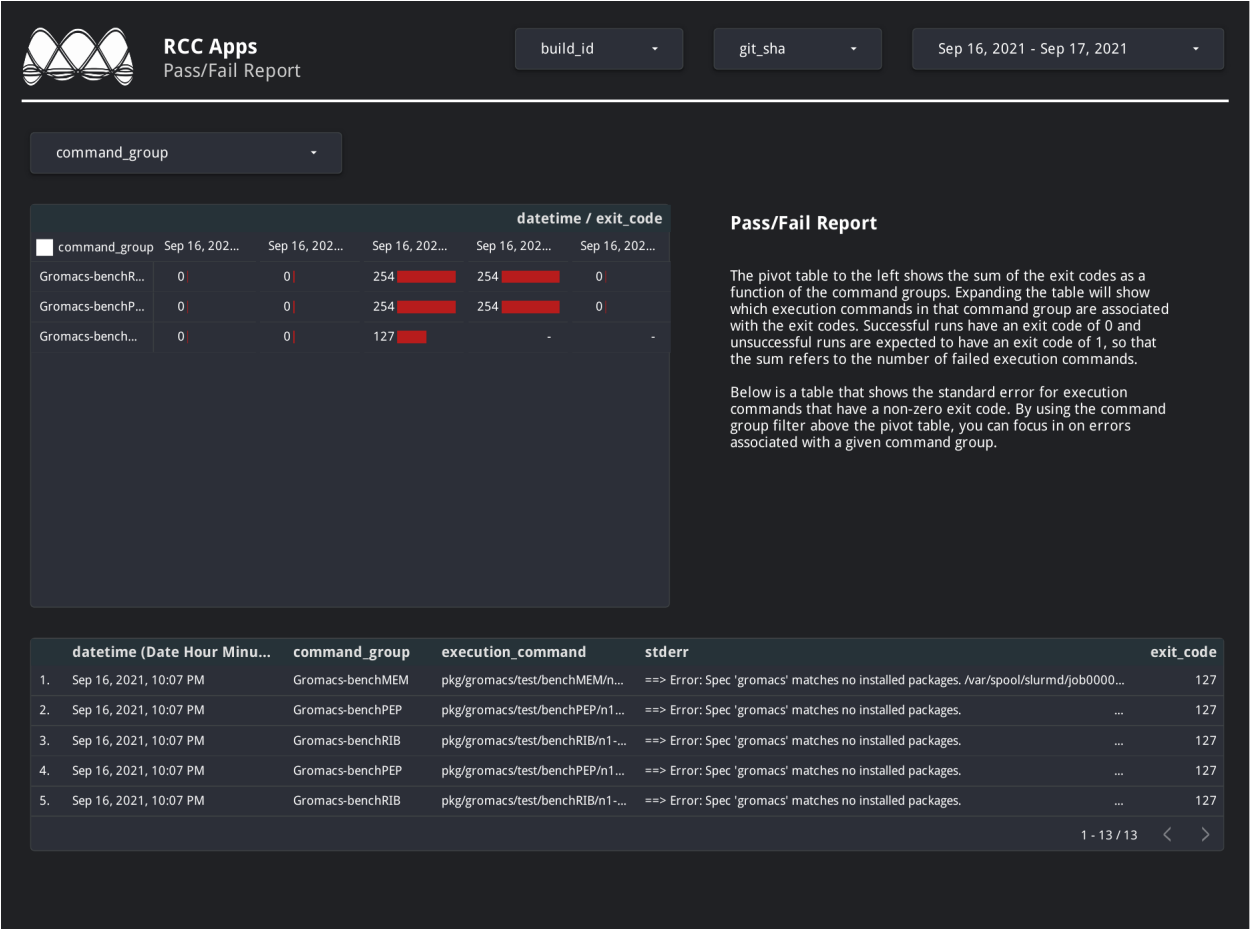

**Example Runtime Report**

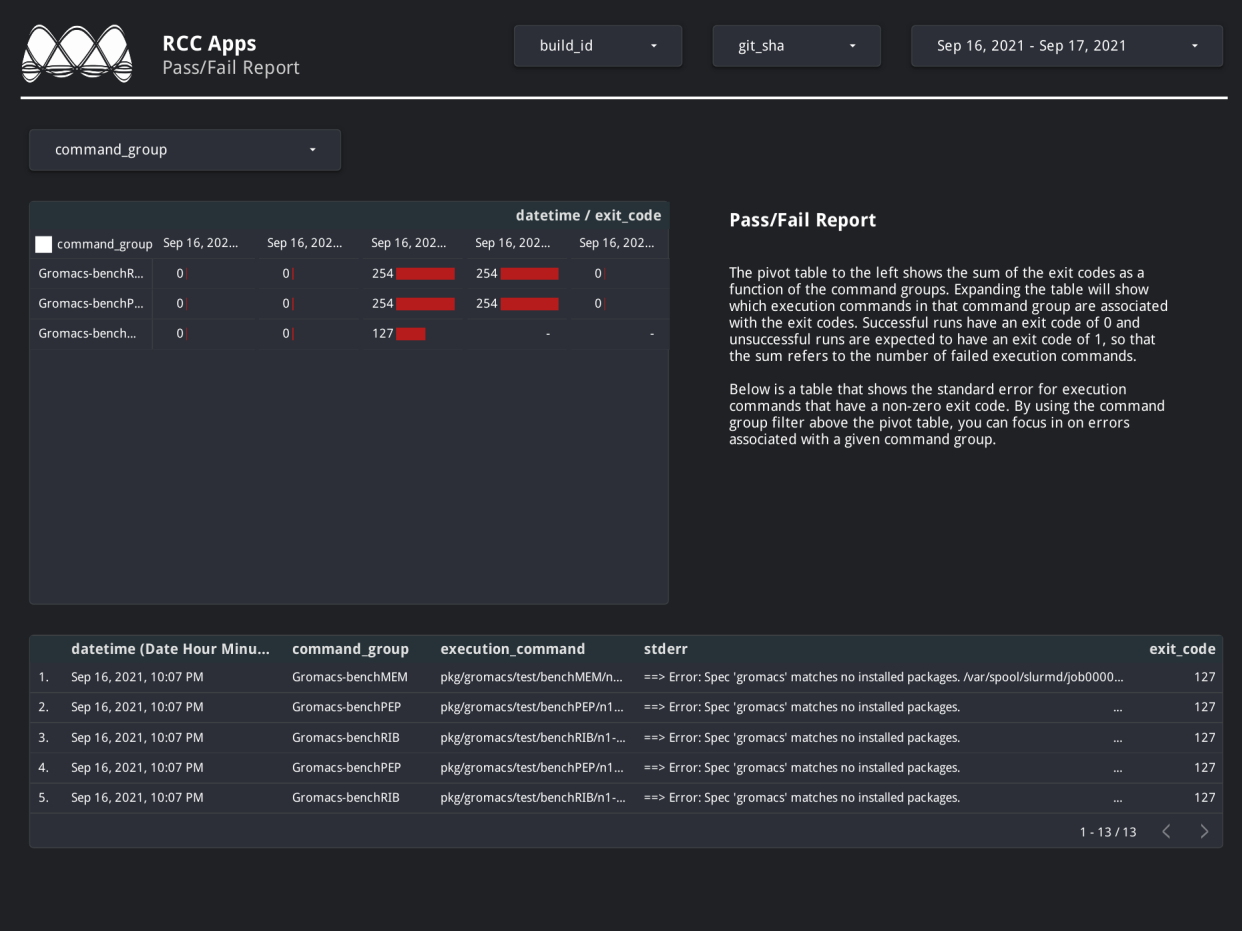

In addition to dashboarding, having a dataset that tracks the performance of your application over time and on a variety of hardware can enable you to automatically check for performance regressions or uncovers performance portability issues. You can write application in C#, Go, Java, Node.js, PHP, Python, and Ruby using the [Big Query API](https://cloud.google.com/bigquery/docs/reference/libraries) to interact with the dataset to add further post-processing and verification to your builds.

#### **1.1.7 Delete Resources**

If you've worked through this tutorial on a Google Cloud project where you will continue setting up a CI/CB workflow for your application, you can keep using the resources you've created. However, if you need to tear down the resources created during this tutorial, you can use the commands below

```
$ cd ~/fluid-run/examples/rcc-ephemeral/ci/build_iac
$ terraform destroy --auto-approve
```
# <span id="page-12-0"></span>**1.2 Next Steps**

- *[Set up your Git Repository](#page-14-0)*
- *[Customize the Benchmarking Cluster](#page-18-0)*

# **SET UP YOUR REPOSITORY**

<span id="page-14-0"></span>To use fluid-run, you need to have (at a minimum) a Google Cloud Build configuration file and a fluid-run pipeline file. The simplest location for these files is in the root directory of your repository.

Repository Root o | | o ./cloudbuild.yaml | | o ./fluid-run.yaml

The cloudbuild.yaml configuration file specifies the steps necessary to build your application and includes a call to fluid-run to test and benchmark your application. Currently, fluid-run is able to test Singularity and Google Compute Engine (GCE) VM Images. If you're able to create a Docker image for your application, you can easily convert to a Singularity image within your build process before calling fluid-run.

The fluid-run.yaml pipeline file specifies a set of commands or scripts to execute, where to direct output, and the compute partitions to run on.

# <span id="page-14-1"></span>**2.1 Containerize your application with Singularity**

Containers are a lightweight virtual environment where you install your application and all of it's depedencies. They are ideal for improving portability of your application and can help developers reproduce issues reported by their end users. Singularity is a container format made specifically for high performance computing and research computing environments, where users often share common compute resources. Singularity has some advantages over other container options, such as Docker, including built in support for exposing AMD and Nvidia GPUs and running on multi-VM / cluster environments.

A Singularity image can be created by writing a [Singularity definition file.](https://sylabs.io/guides/3.0/user-guide/definition_files.html) The definition file is essentially a set of instructions that dictate the container image to start from and the commands to run to install your application. We recommend that you review the Singularity documentation to learn more about writing a Singularity definition file. If you have not containerized your application yet, this is a good place to start.

Some users have already containerized their application with Docker. If you fall into this category, but would still like to use fluid-run to test and benchmark your application, you can easily convert your Docker image to a Singularity image. In your cloudbuild.yaml, you will simply add a step to call singularity build using the local docker-daemon as a source. The example below shows a two stage process that creates a Docker image and a Singularity image. After the build completes, the Docker image is posted to [Google Container Registry](https://cloud.google.com/container-registry) and the Singularity image is posted to [Google Cloud Storage.](https://cloud.google.com/storage)

```
steps:
```

```
- id: Build Docker Image
 name: 'gcr.io/cloud-builders/docker'
  args: ['build',
         '.',
         '-t',
         'gcr.io/${PROJECT_ID}/cowsay:latest'
  ]
- id: Build Singularity Image
 name: 'quay.io/singularity/singularity:v3.7.1'
  args: ['build',
         'cowsay.sif',
         'docker-daemon://gcr.io/${PROJECT_ID}/cowsay:latest']
images: ['gcr.io/${PROJECT_ID}/cowsay:latest']
artifacts:
  objects:
    location: 'gs://my-singularity-bucket/latest'
    paths: ['cowsay.sif']
```
### <span id="page-15-0"></span>**2.2 Define Tests**

Tests for your application are specified in the execution\_command field of the fluid-run.yaml pipeline file. The fluid-run build step is able to determine if the provided execution command is a script or a single command. This allows you to either specify all of your tests in a set of scripts in your repository or set individual commands in the fluid-run.yaml file. Currently, when using the rcc-ephemeral or rcc-static cluster types, you must specify a script to run; when using the gce cluster type, you must specify individual commands.

As an example, the fluid-run.yaml file below runs an inline command on the c2-standard-8 partition (a partition provided in the default RCC cluster).

```
tests:
- command_group: "hello"
  execution_command: "singularity exec ${SINGULARITY_IMAGE} /usr/games/cowsay \"Hello.
˓→World\""
 output_directory: "hello/test"
 partition: "c2-standard-8"
  batch_options: "--ntasks=1 --cpus-per-task=1"
```
Alternatively, you could create a script in your repository (e.g. test/hello\_world.sh) and reference the path to this script in your fluid-run.yaml file. In this case, the contents of the script would have the command(s) you want to run.

```
#!/bin/bash
singularity exec ${SINGULARITY_IMAGE} /usr/games/cowsay "Hello World"
```
The fluid-run.yaml then references this file in the execution\_command field.

```
tests:
- command_group: "hello"
 execution_command: "test/hello_world.sh"
 output_directory: "hello/test"
 partition: "c2-standard-8"
 batch_options: "--ntasks=1 --cpus-per-task=1"
```
When writing your tests, keep in mind that you can use *[environment variables](#page-30-0)* provided by fluid-run. If you are using the rcc-ephemeral or rcc-static clusters, you can also use [Slurm environment variables.](https://hpcc.umd.edu/hpcc/help/slurmenv.html)

# <span id="page-16-0"></span>**2.3 Add a Cloud Build Configuration file**

# **CUSTOMIZE THE TEST CLUSTER**

<span id="page-18-0"></span>When using the rcc-ephemeral cluster type for testing, there are only a limited set of compute instances made avaiable to you by default. Behind the scenes, fluid-run uses Terraform to create ephemeral clusters for application testing and the rcc-ephemeral cluster is defined by the [rcc-tf module](https://github.com/FluidNumerics/rcc-tf) from Fluid Numerics. The default variable concretizations are provided in [fluid-run/etc/rcc-ephemeral/default.auto.tfvars.](https://github.com/FluidNumerics/fluid-run/blob/main/etc/rcc-ephemeral/default.auto.tfvars) This default configuration provides you with a n1-standard-16 controller with a 1TB pd-ssd disk and a single compute partition, consisting of 5x c2-standard-8 instances.

The fluid-run build step provides a mechanism to customize the cluster so that you can define compute partitions that meet your testing needs. You are able to add [instances with GPUs,](https://cloud.google.com/compute/docs/gpus) specify partitions for a heterogeneous cluster (see [machine types available on Google Cloud\)](https://cloud.google.com/compute/docs/machine-types), specify the zone to deploy to, change the controller size, shape, and disk properties, and even add a Lustre file system.

### <span id="page-18-1"></span>**3.1 Getting Started**

To customize the cluster, you can add a tfvars definition file that is similar to the [fluid-run/etc/rcc](https://github.com/FluidNumerics/fluid-run/blob/main/etc/rcc-ephemeral/default.auto.tfvars)[ephemeral/default.auto.tfvars.](https://github.com/FluidNumerics/fluid-run/blob/main/etc/rcc-ephemeral/default.auto.tfvars) For reference, the [fluid-run/etc/rcc-ephemeral/io.tf](https://github.com/FluidNumerics/fluid-run/blob/main/etc/rcc-ephemeral/io.tf) file defines all of the variables available for concretizing a rcc-ephemeral cluster.

It is recommended that you start by creating a file in your repository called rcc.auto.tfvars with the following contents

```
cluster_name = "<name>"
project = "<product>"
zone = "<zone>"
controller_image = "<image>"
disable_controller_public_ips = false
controller_machine_type = "n1-standard-16"
controller_disk_size_gb = 1024
controller_disk_type = "pd-ssd"
login\_image = "<image>'disable_login_public_ips = true
login_machine_type = "n1-standard-4"
login\_node\_count = 0suspend_time = 2
compute_node_scopes = [
  "https://www.googleapis.com/auth/cloud-platform"
```
(continues on next page)

]

(continued from previous page)

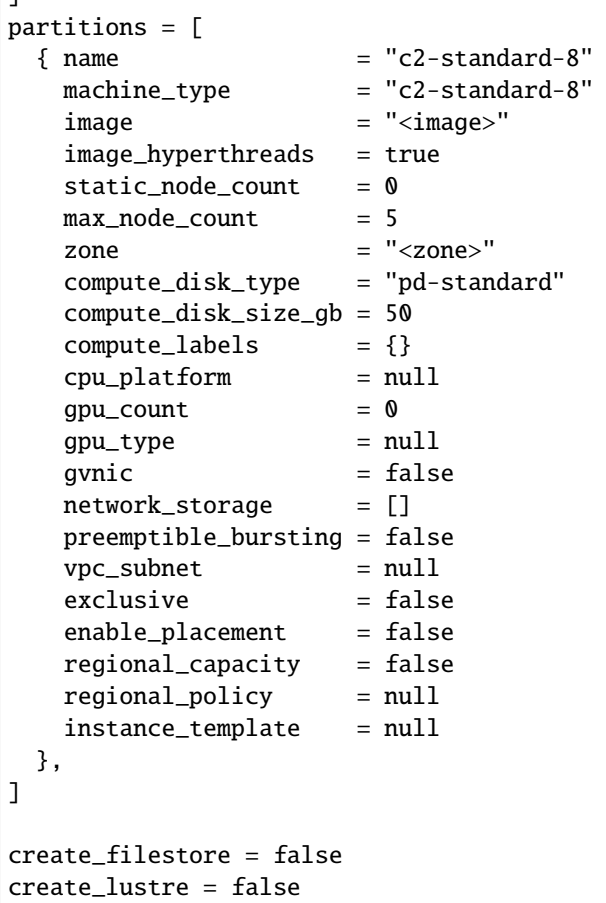

You'll notice that their are a few template variables in this example that are demarked by  $\langle \rangle$ . The fluid-run build step is able to substitute values for these variables at build-time based on options provided to the command lined interface. The example above provides a good starting point with some of the necessary template variables in place. It is not recommended to remove the template variables for <name>, <project>, <zone>, or <image>.

For your reference, template variables for rcc-ephemeral clusters that are substituted at run-time are given in the table below.

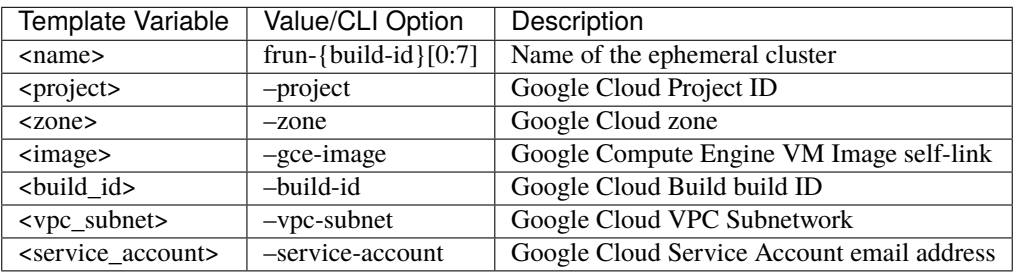

### <span id="page-20-0"></span>**3.2 Customize Partitions**

Partitions are used to define the type of compute nodes available to you for testing. Each partition consists of a homogeneous pool of machines. While each partition has 22 variables to concretely define it, we'll cover a few of the options here to help you make informed decisions when defining partitions for testing.

#### **3.2.1 name**

The partition name is used to identify a homogeneous group of compute nodes. When writing your Fluid Run CI File, you will set the partition field to one of the partition names set in your tfvars file.

#### **3.2.2 machine\_type**

The machine type refers to a [Google Compute Engine machine type.](https://cloud.google.com/compute/docs/machine-types) If you define multiple partitions with differing machine types, this gives you the ability to see how your code's performance varies across different hardware

#### **3.2.3 max\_node\_count**

This is the maximum number of nodes that can be created in this partition. When tests are run, the cluster will automatically manage provisioning compute nodes to run benchmarks and tear them down upon completion. Keep in mind that you need to ensure that you have [sufficient Quota](https://cloud.google.com/compute/quotas) for the machine type, gpus, and disks in the region that your cluster is deployed to.

#### **3.2.4 image**

The image expects a self-link to a VM image for the cluster. It is recommended that you leave this field set to the template variable "<image>" so that fluid-run can set this field for you.

#### **3.2.5 gpu\_type / gpu\_count**

The gpu\_type field is used to set the type of GPU to attach to each compute node in the partition. Possible values are

- nvidia-tesla-k80
- nvidia-tesla-p100
- nvidia-tesla-v100
- nvidia-tesla-p4
- nvidia-tesla-t4
- nvidia-tesla-a100 [\(A2 instances only\)](https://cloud.google.com/compute/docs/accelerator-optimized-machines)

The gpu\_count field is used to set the number of GPUs per machine in the partition. For most GPUs, you can set this to 0, 1, 2, 4, or 8. Currently, GPUs must be used with an *n1* machine type on Google Cloud [\(except for the A100](https://cloud.google.com/compute/docs/accelerator-optimized-machines) [GPUs\)](https://cloud.google.com/compute/docs/accelerator-optimized-machines). Keep in mind that each GPU type is available in [certain zones](https://cloud.google.com/compute/docs/gpus/gpu-regions-zones) and that there are [restrictions on the ratio of](https://cloud.google.com/compute/docs/gpus) [vCPU to GPU.](https://cloud.google.com/compute/docs/gpus)

#### **FOUR**

# **ARCHITECTURE REFERENCE**

### <span id="page-22-1"></span><span id="page-22-0"></span>**4.1 Overview**

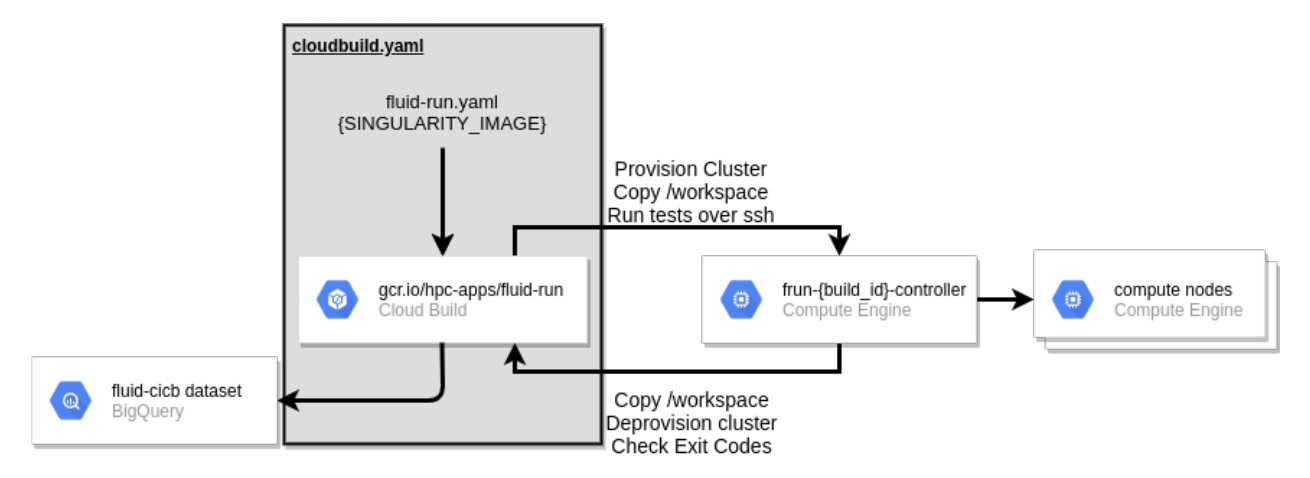

Fluid Run is a docker image that is meant to be used as a build step in your repository's [Cloud Build](https://cloud.google.com/build) pipeline. Currently, Fluid Run accepts only Google Compute Engine VM Images or Singularity Images as build artifacts that can be tested. However, if you currently build Docker images, you can easily create a Singularity image from your Docker image.

### <span id="page-22-2"></span>**4.2 Workflow**

When fluid-run is called, it will provision an ephemeral Slurm controller for processing tests specified in your *[Fluid](#page-24-0) [Run CI YAML](#page-24-0)*. Once the controller is provisioned, the local workspace from Cloud Build is copied to the controller and jobs are submitted and tracked by the [cluster-workflow](https://github.com/FluidNumerics/fluid-run/blob/main/bin/cluster-workflow.py) script.

When each job finishes, this script will align run-time, max memory used, exit code, stdout, stderr, and information about the systems with each execution command is run on. When all jobs are finished, the workspace on the controller is copied back to the Cloud Build workspace. In the last step, the recorded details about your tests are loaded up to Big Query. By default, fluid-run will throw a non-zero exit code if any of your tests show a non-zero exit code; this behavior can be overridden with the *–ignore-exit-code* flag.

# **THE FLUID RUN CI FILE**

#### <span id="page-24-1"></span><span id="page-24-0"></span>**5.1 Overview**

The Fluid Run CI File is a YAML or json file in your repository that specifies the tests/benchmarks you want to run after building your code. Currently, this file consists of the a single list object tests that has the following attributes :

- execution\_command This is the path to a script in your repository to run a specific test
- command\_group The command group is used to group execution commands that are dependent. Execution commands in the same command group are run sequentially in the order they are placed in the tests block, unless the *–ignore-job-dependencies* flag is sent to fluid-run
- output\_directory The directory on the cluster, relative a unique workspace, where the execution command should be run.
- partition The compute partition to run the execution command under. *[See How to Customize the Cluster](#page-18-0)*
- batch\_options Options to send to [Slurm sbatch](https://slurm.schedmd.com/sbatch.html) to submit the job (excluding the --partition option)

### <span id="page-24-2"></span>**5.2 Example**

```
tests:
 - command_group: "sleep"
   execution_command: "test/sleep10.sh"
   output_directory: "sleep"
   partition: "c2-standard-8"
   batch_options: "--ntasks=1 --cpus-per-task=1 --time=05:00"
 - command_group: "cowsay"
   execution_command: "test/hello.sh"
   output_directory: "cowsay-hello"
   partition: "c2-standard-8"
   batch_options: "--ntasks=1 --cpus-per-task=1 --time=05:00"
 - command_group: "cowsay"
   execution_command: "test/ready.sh"
   output_directory: "cowsay-ready"
   partition: "c2-standard-8"
   batch_options: "--ntasks=1 --cpus-per-task=1 --time=05:00"
```
# **COMMAND LINE INTERFACE**

### <span id="page-26-1"></span><span id="page-26-0"></span>**6.1 Usage**

The fluid-run container is intended to be used as a build step in Google Cloud Build. Once you create the fluid-run container image, you can call it in your cloud build configuration file using something like the following:

```
- id: CI/CBname: 'gcr.io/${PROJECT_ID}/fluid-run'
 args:
 - '--build-id=${BUILD_ID}'
 - '--git-sha=${COMMIT_SHA}'
 - '--singularity-image=cowsay.sif'
 - '--project=${PROJECT_ID}'
```
In this example, a minimal set of arguments are provided to fluid-run to run tests on a singularity image called *cowsay.sif*. By default, fluid-run would look for a CI file at *./fluid-run.yaml* in your repository. Additionally, it would use a *rccephemeral* cluster type for testing and only expose a limited set of machine types for running tests and benchmarks.

# <span id="page-26-2"></span>**6.2 CLI Arguments**

There are a number of options to customize the behavior of fluid-run. The table below provides a complete summary of the arguments along with their default values.

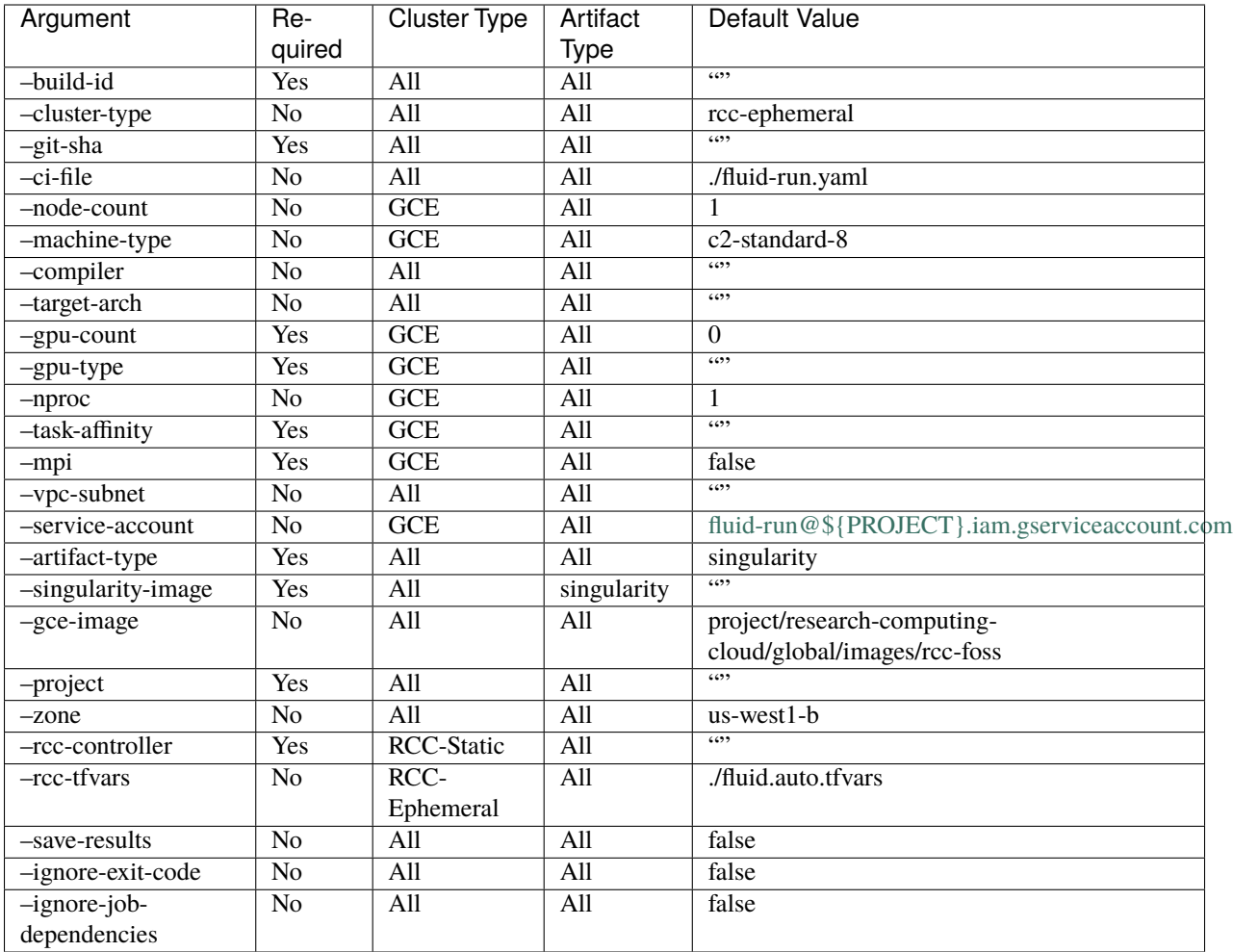

This next table gives a description for each of the command line arguments.

### **SEVEN**

### **BENCHMARK DATASET SCHEMA**

<span id="page-28-0"></span>With each *execution\_command* in your CI file, fluid-run will align variables about your build and testing environment along with runtimes to create a fully auditable record of the execution. This allows you to naturally generate a database over time that can track how your application performs over time and on all available hardware on Google Cloud. Knowing this information is critical for optimizing costs for your applications on public cloud systems. The table below provides an overview of the current schema.

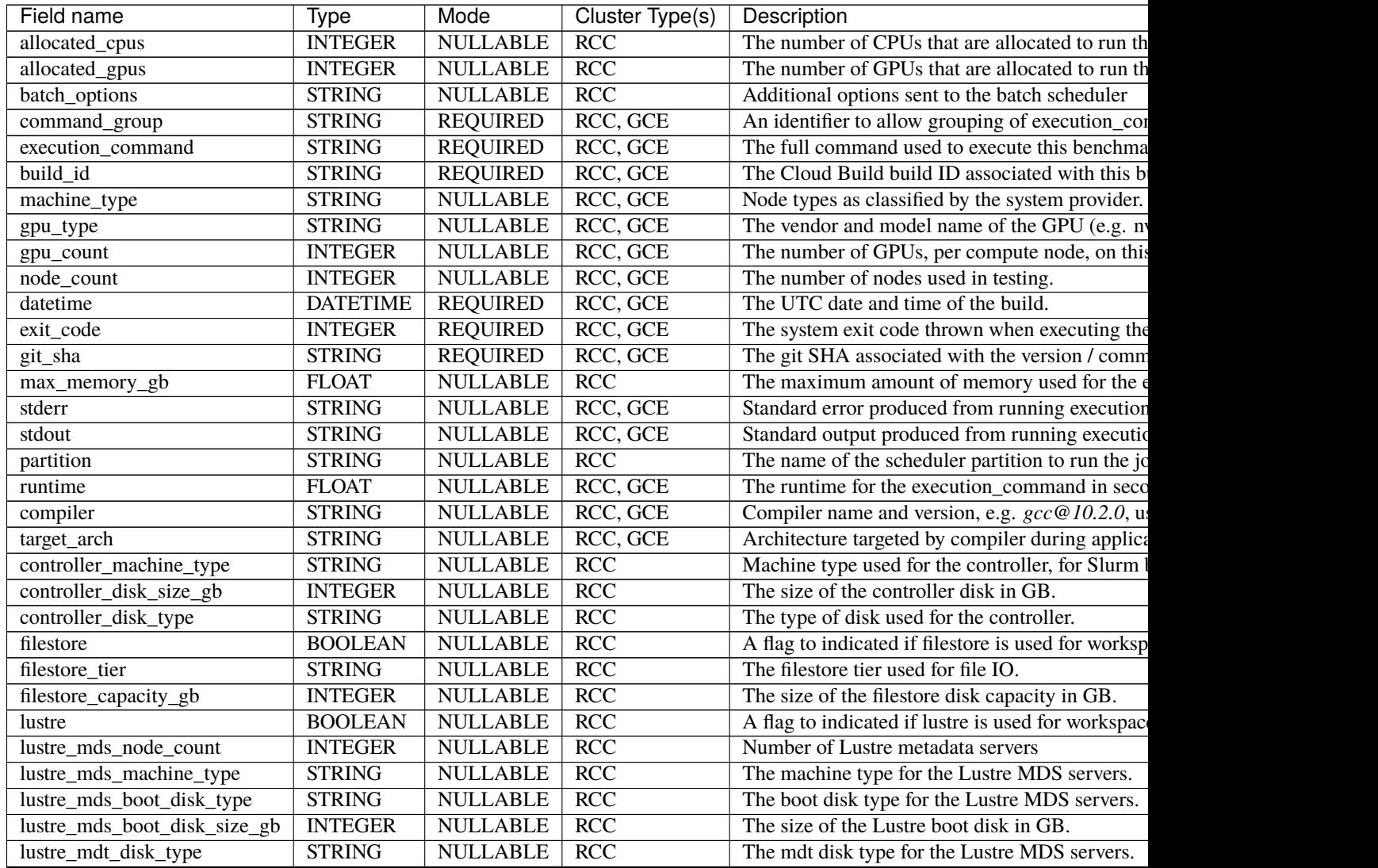

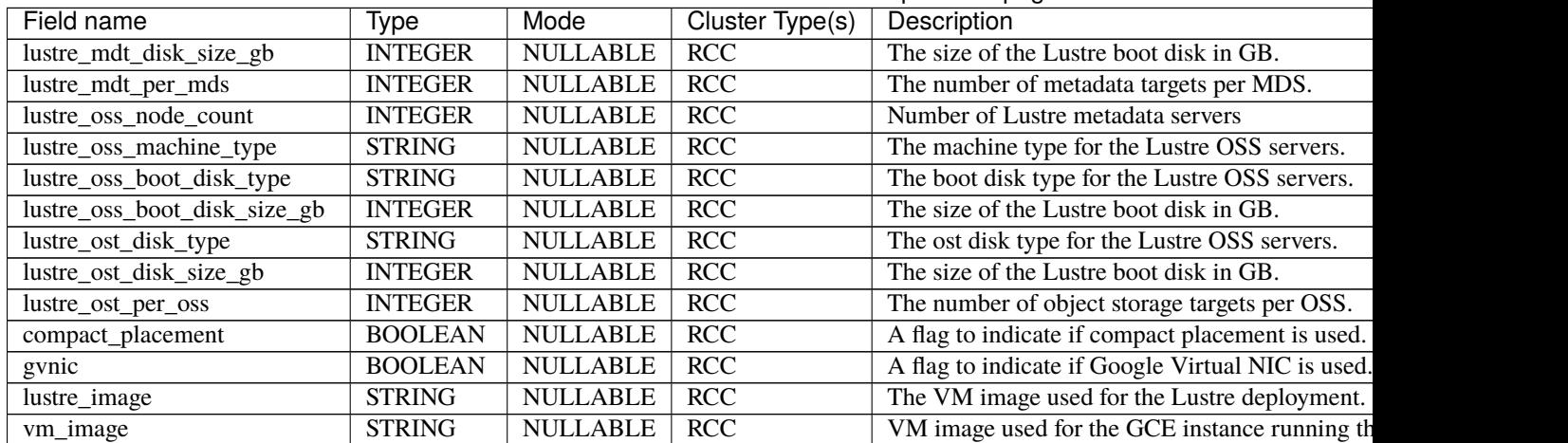

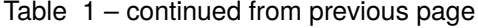

# **ENVIRONMENT VARIABLES**

<span id="page-30-0"></span>When running batch scripts on RCC style platforms and when running in-line commands on GCE clusters, some environment variables are provided for you to use during runtime.

Since RCC clusters use a Slurm job scheduler, you also have access to common [Slurm environment variables](https://hpcc.umd.edu/hpcc/help/slurmenv.html) when *–cluster-type=rcc-static* or *–cluster-type=rcc-ephemeral*.

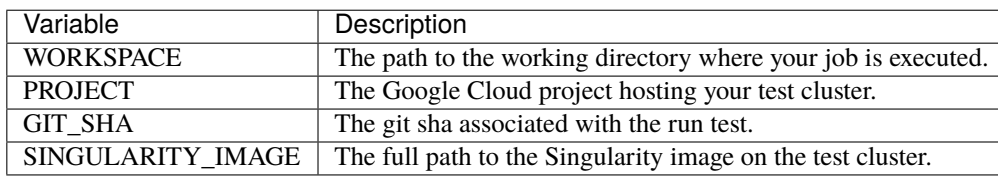

# <span id="page-30-1"></span>**8.1 Example Job Script (Singularity)**

When writing a job script to test your application, you can use the provided environment variables to reference the working directory and the full path to the Singularity image produced during the build phase in Cloud Build. The example below provides a basic demonstration for using environment variables in your test scripts.

#!/bin/bash

```
cd ${WORKSPACE}
spack load singularity
singularity exec ${SINGULARITY_IMAGE} /usr/games/cowsay "Great.. I'm self aware."
```
# **NINE**

### <span id="page-32-0"></span>**SUPPORT**

### **TEN**

# **INDICES AND TABLES**

- <span id="page-34-0"></span>• genindex
- modindex
- search